Faculté des sciences exactes et science de la nature et de la vie

Département d'informatique et de mathématique

1ere année master vision artificielle

Modélisation géométrique

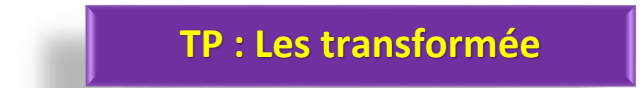

**Exercice 1 :** Détection de Lignes avec la Transformée de Hough

Utilisez la transformée de Hough pour détecter les lignes dans une image en niveaux de gris.Pour se faire :

- 1. Choisissez une image appropriée,
- 2. Appliquez la transformée de Hough,
- 3. Tracez les lignes détectées sur l'image d'origine.

## **Solution : % Charger l'image**

*image = imread('image.jpg');*

*% Convertir l'image en niveaux de gris si elle n'est pas déjà en niveaux de gris*

```
if size(image, 3) == 3
```
 *image\_gray = rgb2gray(image);*

*else*

```
 image_gray = image;
```
*end*

```
% Appliquer un filtre de détection des contours (par exemple, Canny)
image_edges = edge(image_gray, 'canny');
```

```
% Appliquer la transformée de Hough pour détecter les lignes
[H,theta,rho] = hough(image_edges);
% Trouver les pics dans l'espace de Hough
peaks = houghpeaks(H, 5);
% Trouver les coordonnées (theta, rho) correspondant aux pics
theta_peaks = theta(peaks(:,2));
rho_peaks = rho(peaks(:,1));
```

```
% Tracer les lignes détectées sur l'image d'origine
figure;
imshow(image);
```
*hold on;*

*for i = 1:length(theta\_peaks) % Convertir les coordonnées polaires en équations de lignes theta\_rad = deg2rad(theta\_peaks(i)); x = 1:size(image, 2);*  $y = (rho\ peaks(i) - x * cos(head) / sin(head)$ ;

 *% Tracer les lignes détectées*

 *plot(x, y, 'LineWidth', 2, 'Color', 'r');*

*end*

*title('Détection de Lignes avec la Transformée de Hough'); hold off***;**

## **Exercice 2 : Transformée de Fourier**

- 1. Effectuer l'analyse fréquentielle d'une image en utilisant la transformée de Fourier. Chargez une image en niveaux de gris,
- 2. Appliquez la transformée de Fourier et visualisez le spectre fréquentiel.
- 3. Inversez la transformée pour reconstruire l'image.

## **Solution**

*% Charger l'image en niveaux de gris image = imread('image.jpg');*

```
% Convertir l'image en niveaux de gris si elle n'est pas déjà en niveaux de gris
if size(image, 3) == 3
   image_gray = rgb2gray(image);
else
   image_gray = image;
end
```
*% Appliquer la transformée de Fourier 2D fft\_image = fft2(image\_gray);*

*% Obtenir le spectre fréquentiel en décalant le zéro vers le centre fft\_shifted = fftshift(fft\_image);*

*% Visualiser le spectre fréquentiel magnitude\_spectrum = abs(fft\_shifted); phase\_spectrum = angle(fft\_shifted);*

*figure;*

*subplot(2, 2, 1); imshow(image\_gray); title('Image d\'origine');*

*subplot(2, 2, 2); imshow(log(1 + magnitude\_spectrum), []); title('Spectre Fréquentiel (Magnitude)');*

*subplot(2, 2, 3); imshow(phase\_spectrum, []); title('Spectre Fréquentiel (Phase)');*

*% Inverser la transformée de Fourier pour reconstruire l'image reconstructed\_image = ifft2(ifftshift(fft\_image));*

*subplot(2, 2, 4); imshow(uint8(abs(reconstructed\_image))); title('Image Reconstruite');*